## **Verificação de documentos emitidos pelo CRN-1**

1. Acesse o site: https://novoportal.crn1.org.br/ e clique no campo de "Autoatendimento".

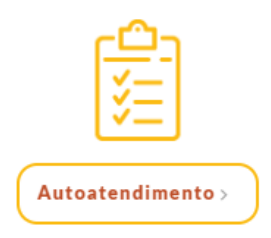

2. Acesse sua inscrição e clique no campo "Acompanhamento de Protocolo".

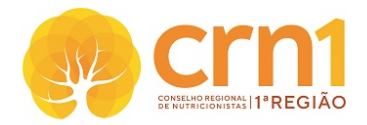

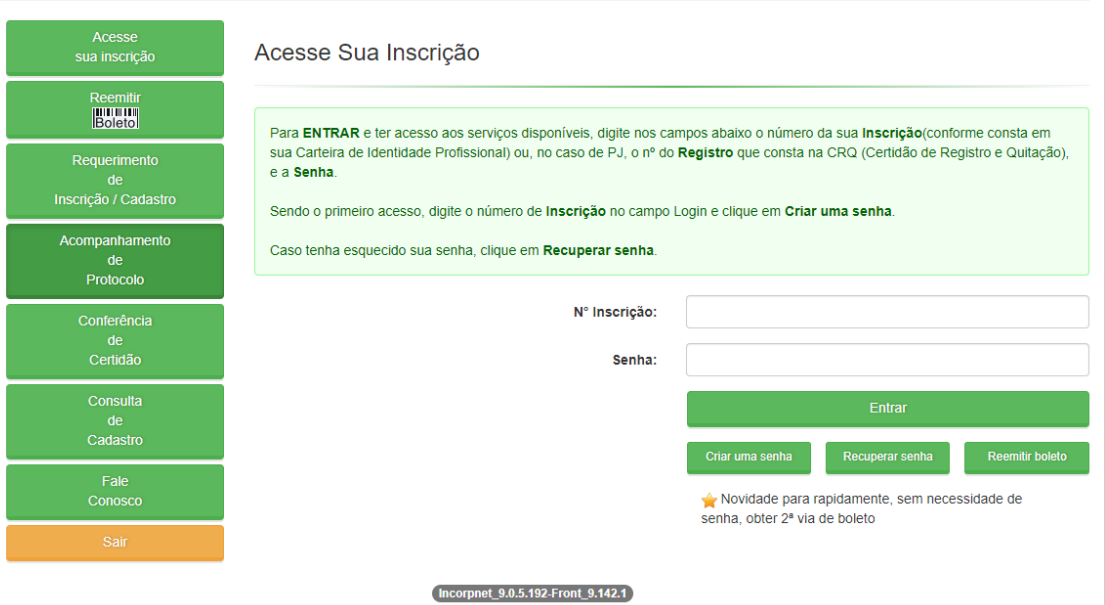

3. Na página de acompanhamento de protocolo **no campo inferior da página** estará disponível as certidões emitidas anteriormente pelo CRN-1.

Acompanhamento de Protocolo/Certidão

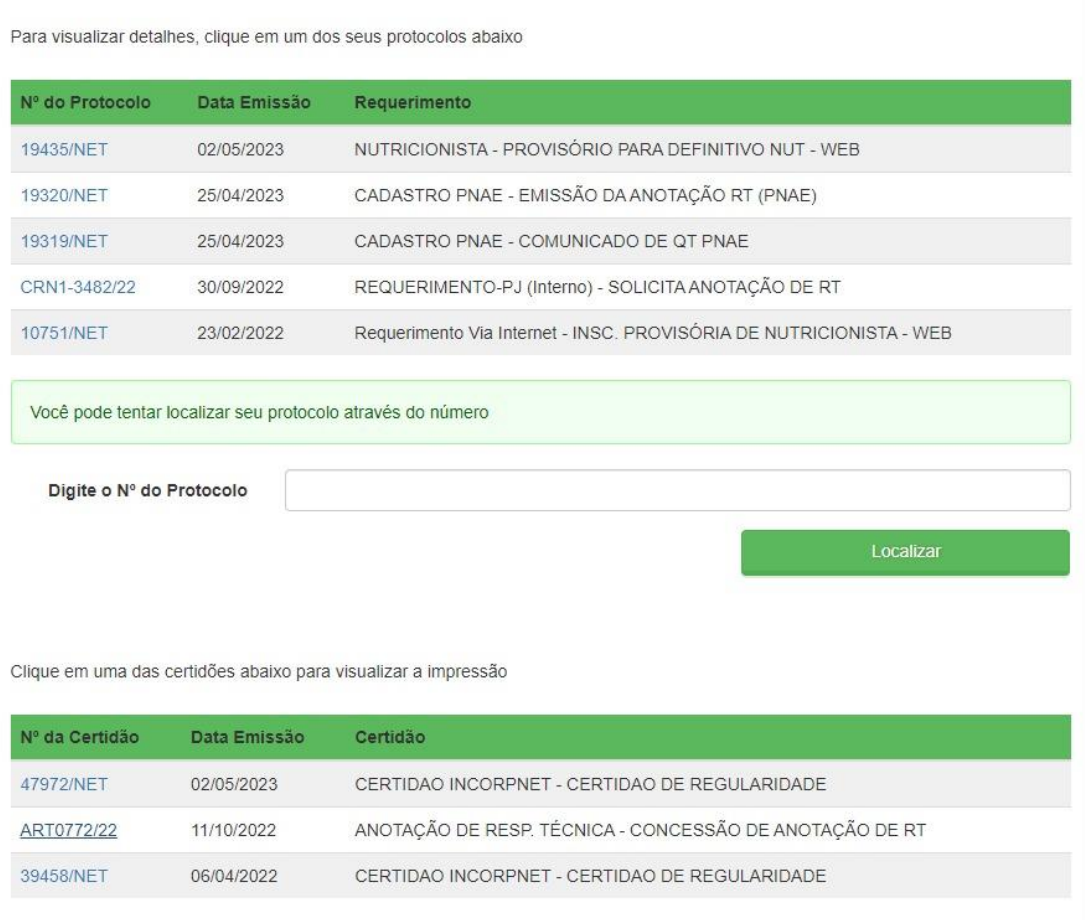

4. Clique no número da certidão que deseja e será aberto em nova página o documento.